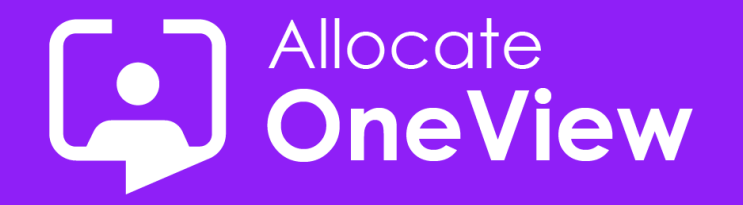

# **ONEVIEW SERIES 5**

# **Dashboards Made Easy**

**OneView...more than just workforce planning...** 

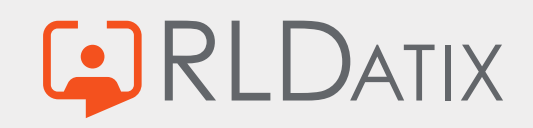

### **Today's Agenda Housekeeping**

- Introductions
- Dashboard Introduction
- Josh's Masterclass
- Example Dashboards
- Coming Next

- 1. This Webinar will be recorded and made available on our site (email to follow)
- 2. We welcome your questions you can pose your question to the team via the Questions box.
- 3. The webinar content and video will be provided after the event.
- 4. If you have any further questions following this webinar, including feedback or suggestions on future events, contact us **[oneview@rldatix.com](mailto:oneview@rldatix.com)**
- 5. Sit back and enjoy this presentation

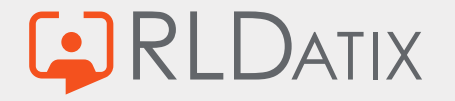

### **When to use Dashboards**

- ✓ **Summary of important activities that need attention** *e.g. postings starting in the next X days without travel, staff with expiring skills.*
- ✓ **Key Performance Indicators** *e.g. variances in demand vs headcount, unqualified staff, % missing documents, gender & nationality mix etc.*
- ✓ **Projections, forecasts and trends** *e.g. headcount of staff vs recruitment/turnover, project or fleet growth*

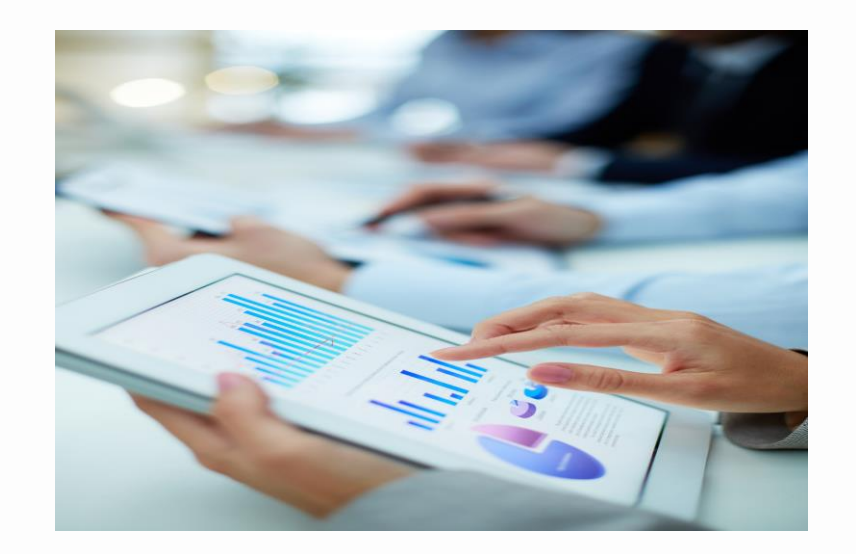

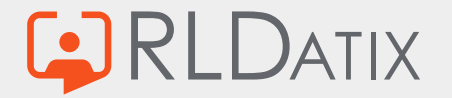

## **When not to use Dashboards**

- ✓ **Summary of important activities that need attention** *e.g. postings starting in the next X days without travel, staff with expiring skills.*
- ✓ **Key Performance Indicators** *e.g. variances in demand vs headcount, unqualified staff, % missing documents, gender & nationality mix etc.*
- ✓ **Projections, forecasts and trends** *e.g. headcount of staff vs recruitment/turnover, project or fleet growth.*
- X Detailed lists of data, monthly reports, feedback forms, notices, rapidly changing information.

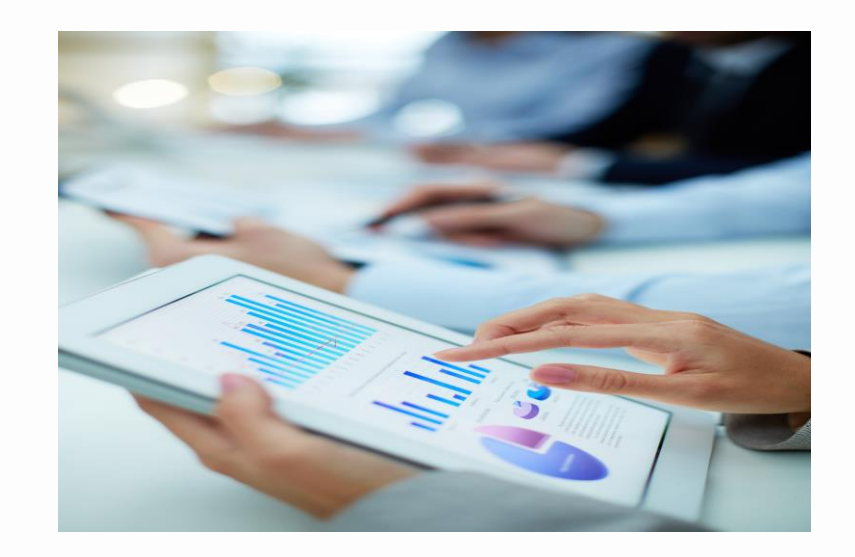

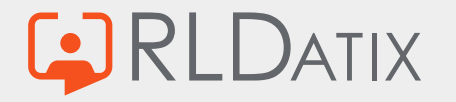

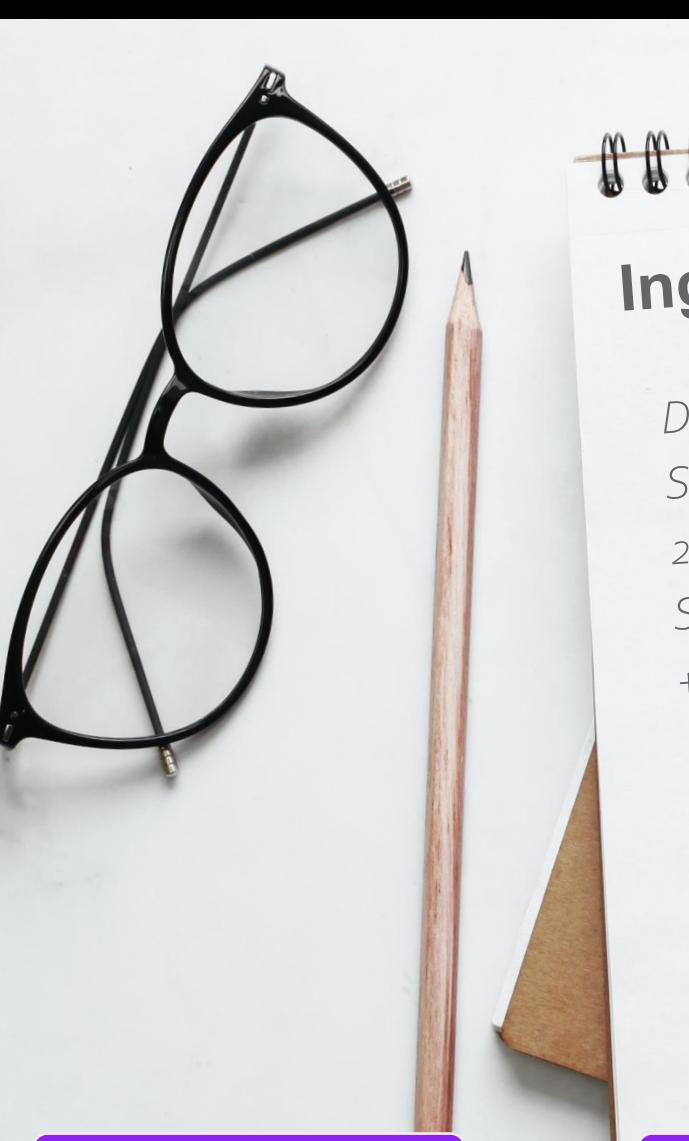

# 8888888

# Ingredients

Dashboard mockup (just one) Some widgets (start with 2) 2 Stored procedures (SQL) Some parameters + sprinkling of security

You will also need: 1) Admin Access to Dashboards Pre-prod environment  $2)$ 

Design Build Build (Dev or pre-prod)

 $88888$ 

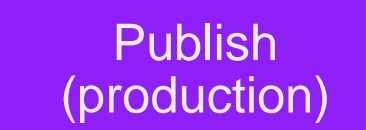

### Group under Skills Folder

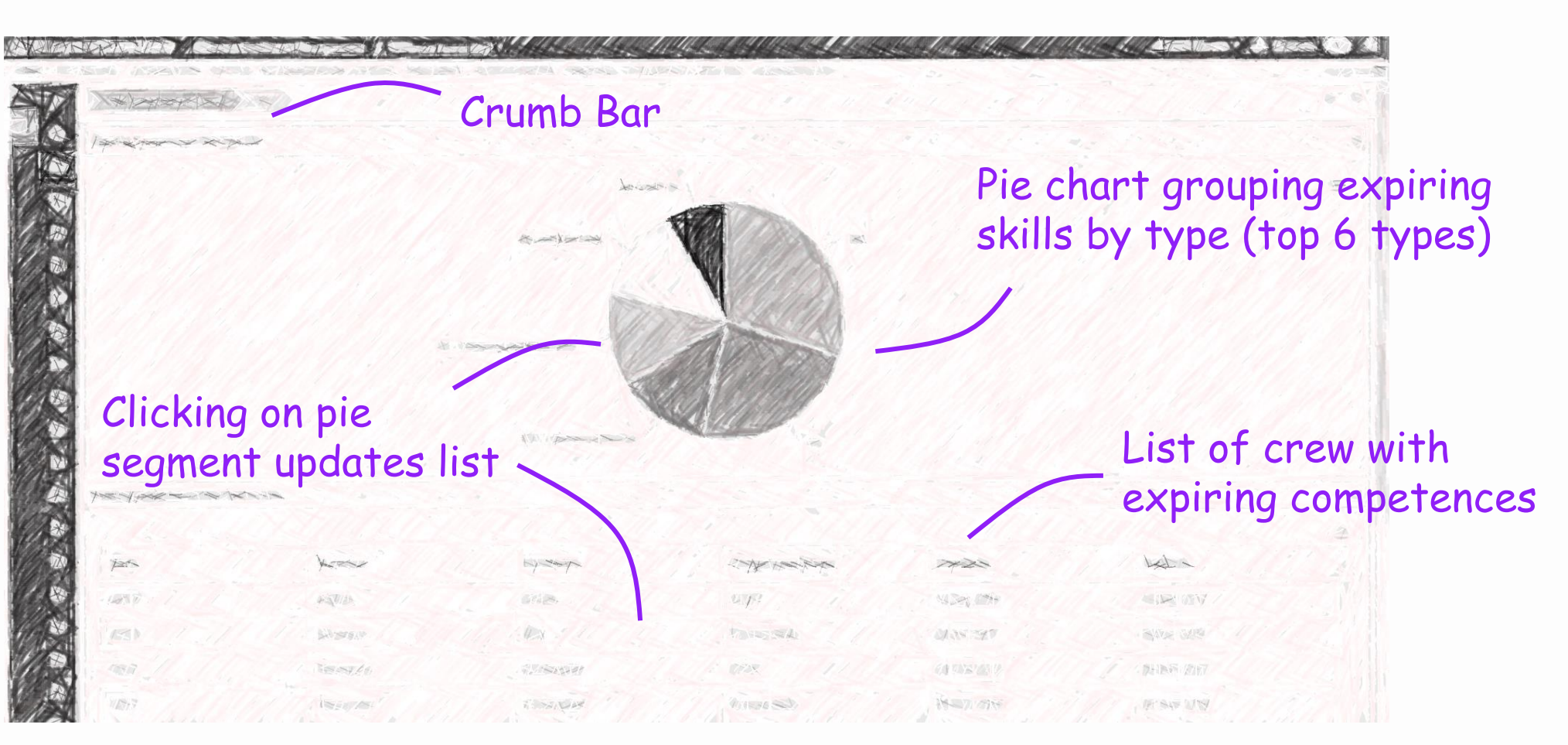

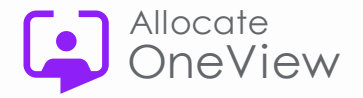

# **Dashboard Steps**

- 1) Create stored procedures
- 2) Go into the Dashboard settings
- 3) Add Stored Procedures & Data Sources
- 4) Create Chart & List Widget
- 5) Create Page
- 6) Add Widgets to Frames
- 7) Create Page Layout

# **Enjoy your Dashboard!**

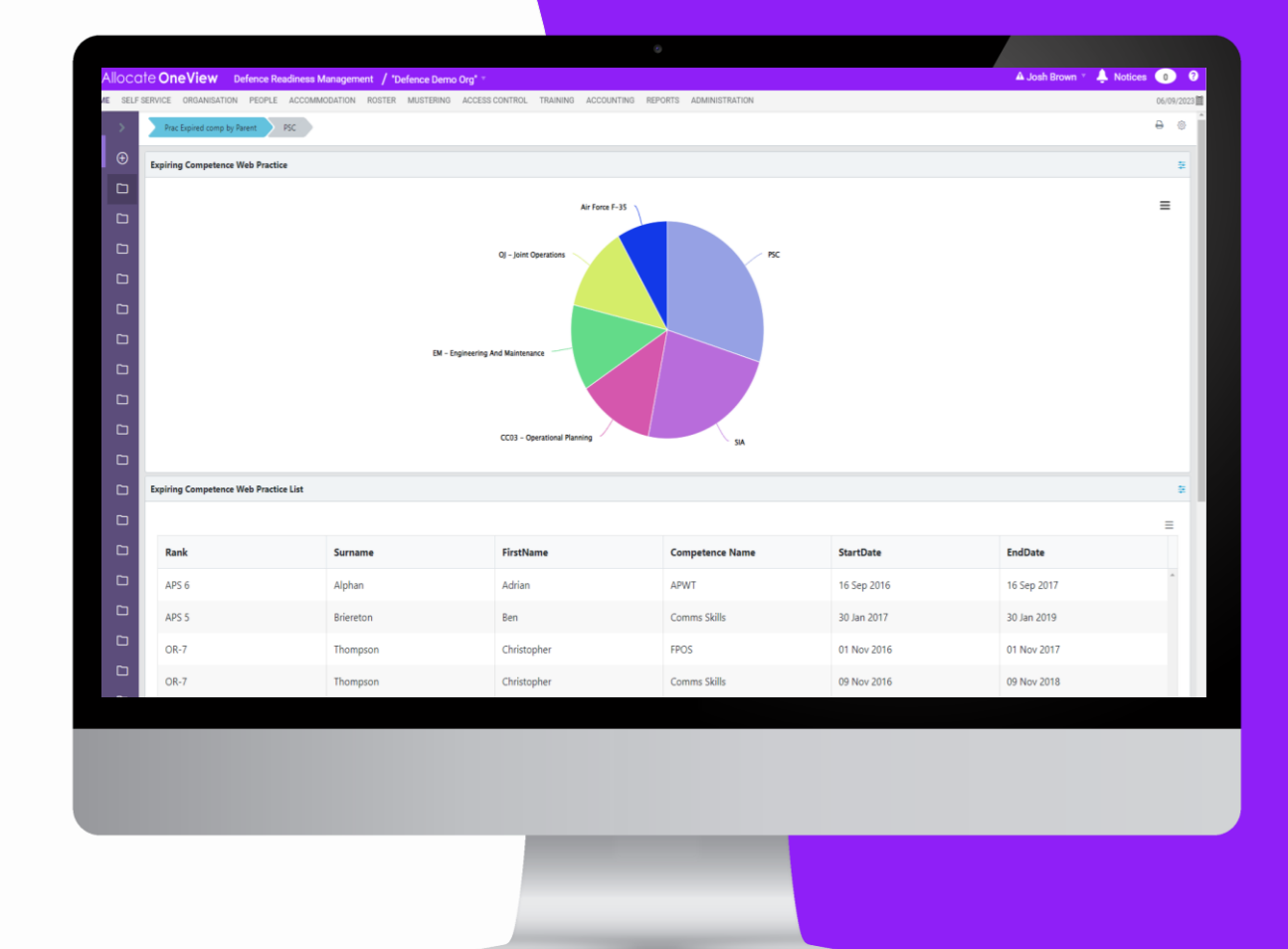

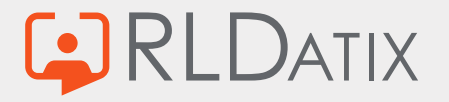

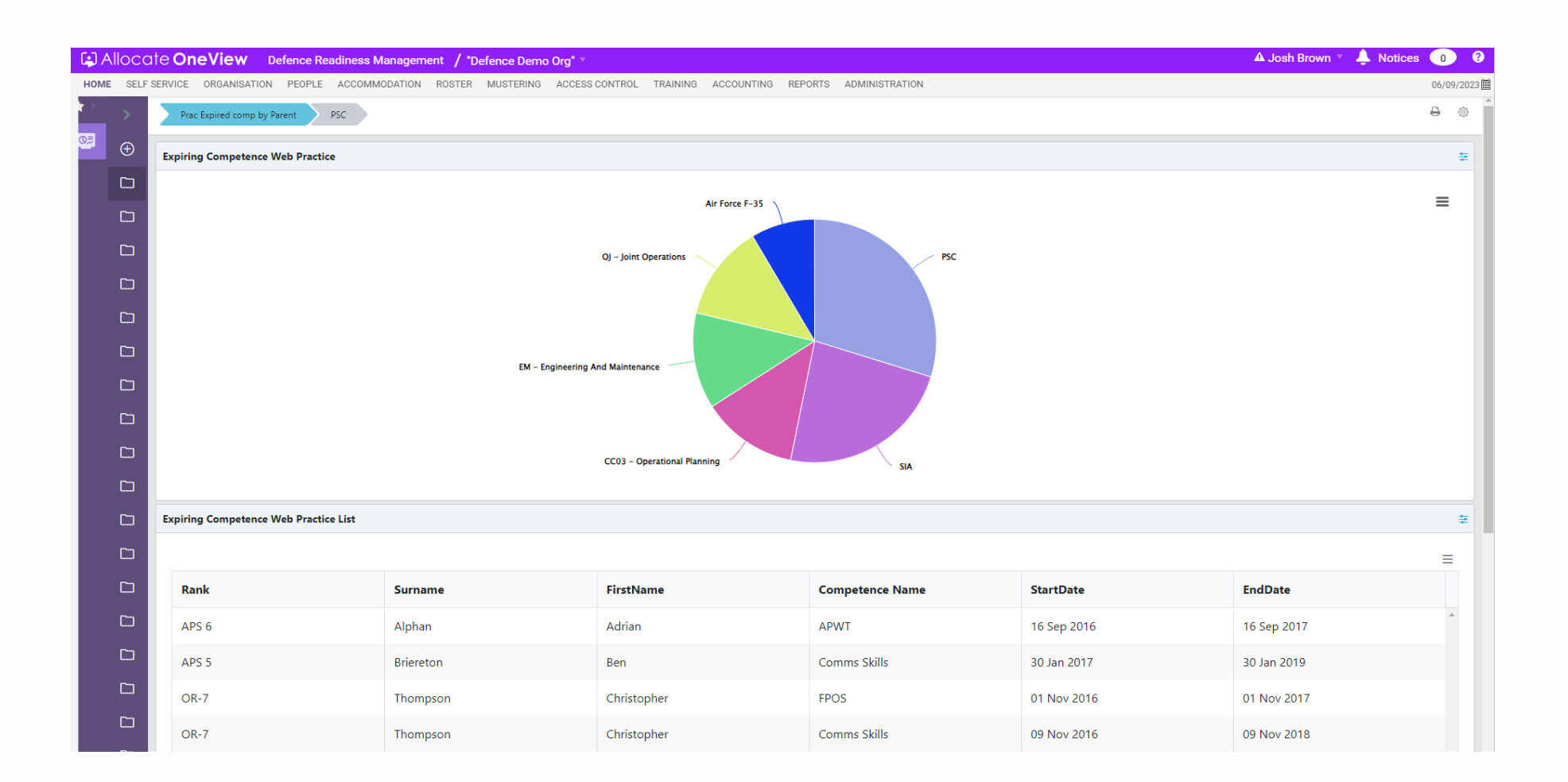

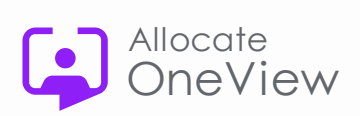

# **Our 'pro tips' for Dashboards**

- 1. Keep Dashboard item names the same or similar. So they can be quickly located for setup.
- 2. Use the *Breadcrumb* to quickly navigate between dashboard setup pages.
- 3. Remember to press the *'Test Run'* button to check your data sources are returning data correctly.
- 4. Help is provided as tool tips. Just hover over  $\odot$ icon next to a setup field to see more information.
- 5. Finally, some design principles

**ATIX** 

- For large datasets, remember to use *drilldowns*
- Use *click-through* to take users to actual data

*If you require some in-depth Dashboard training, please contact us - oneview@rldatix.com*

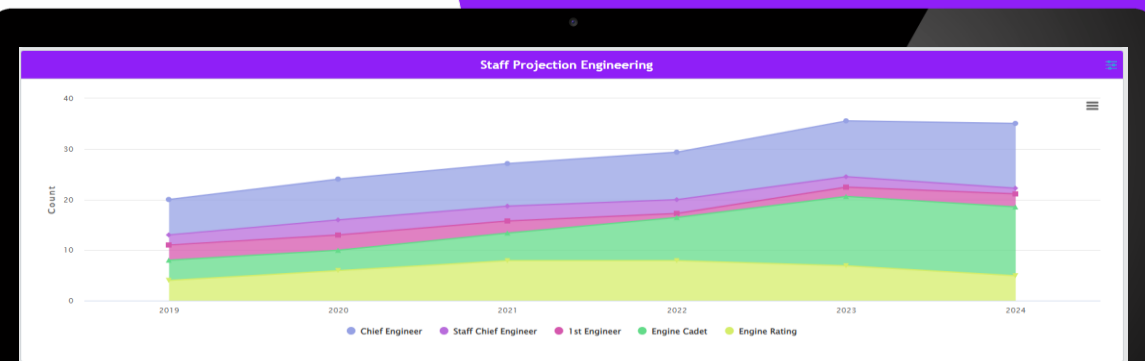

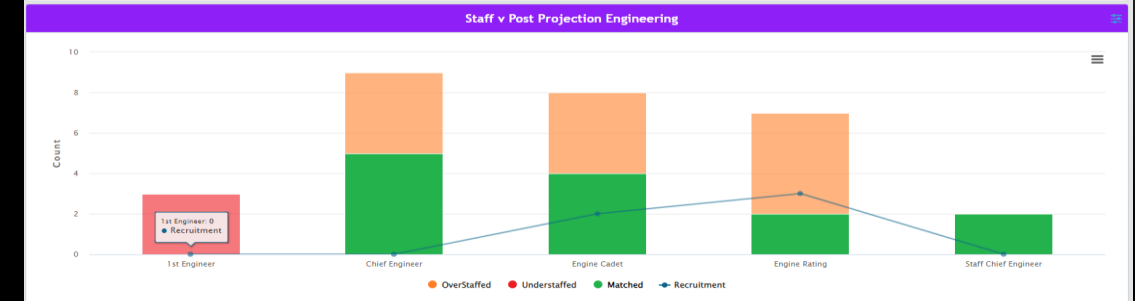

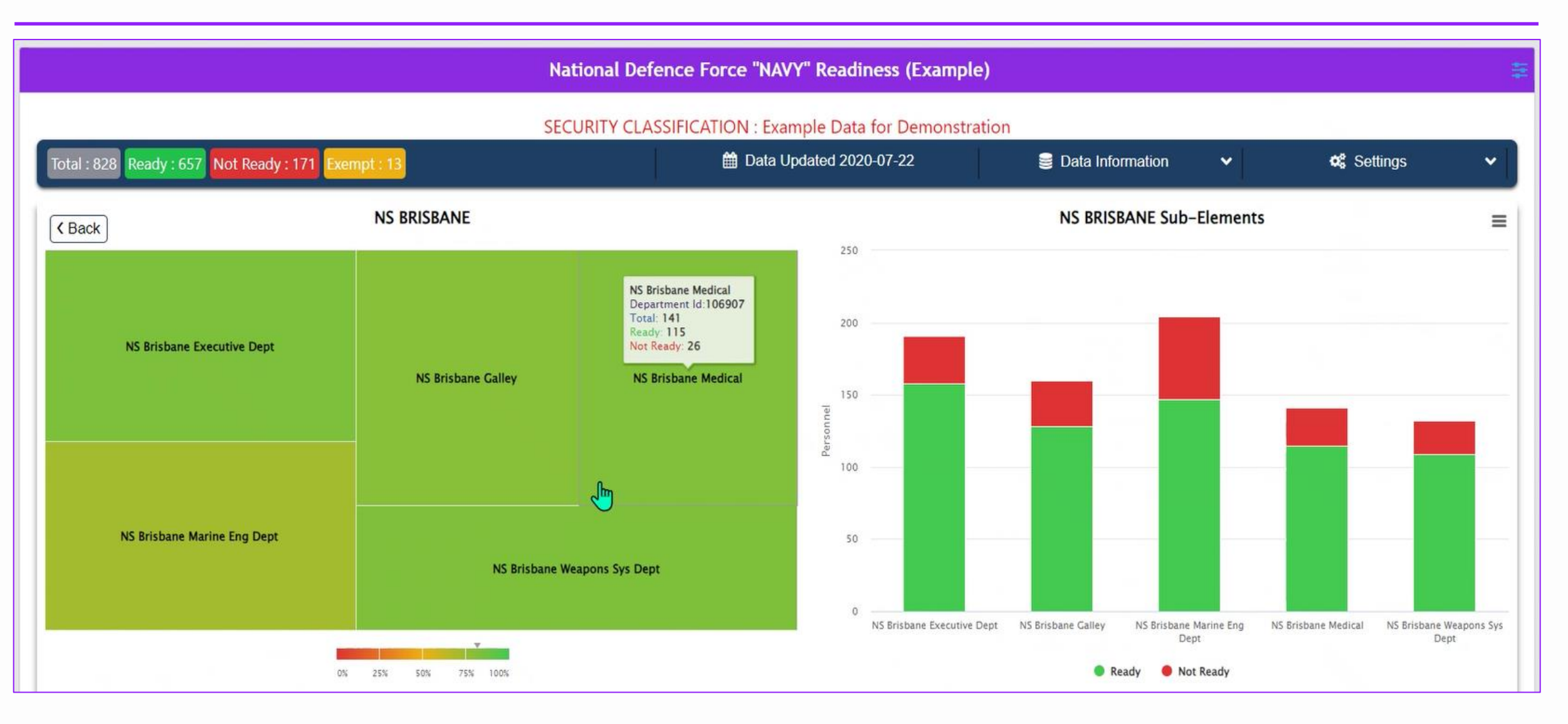

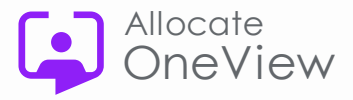

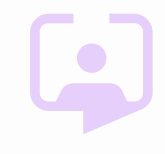

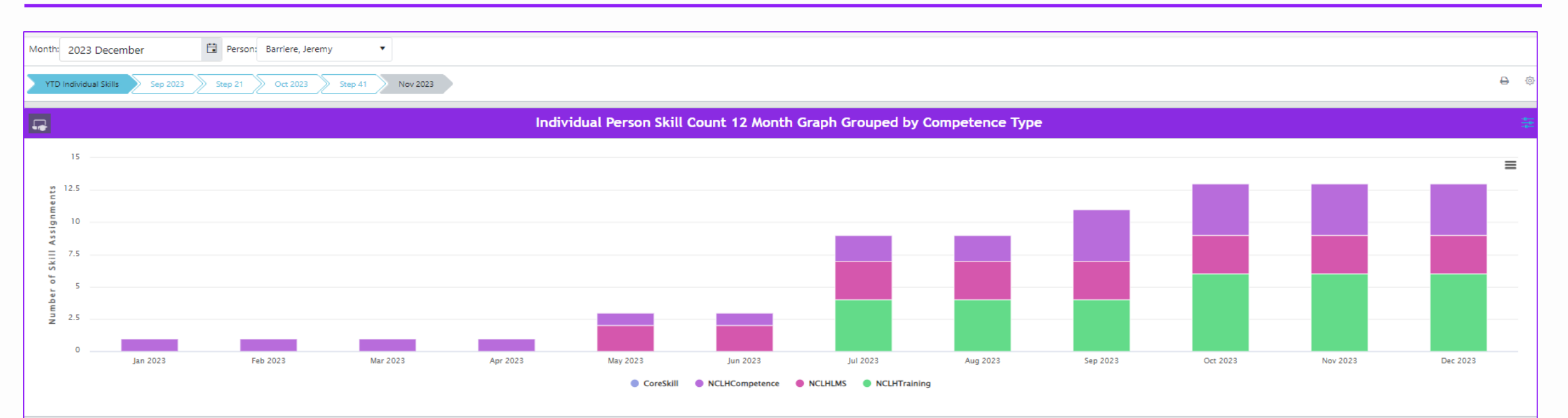

### List All Skill Assignments from Running Totals Graph for Selected Individual

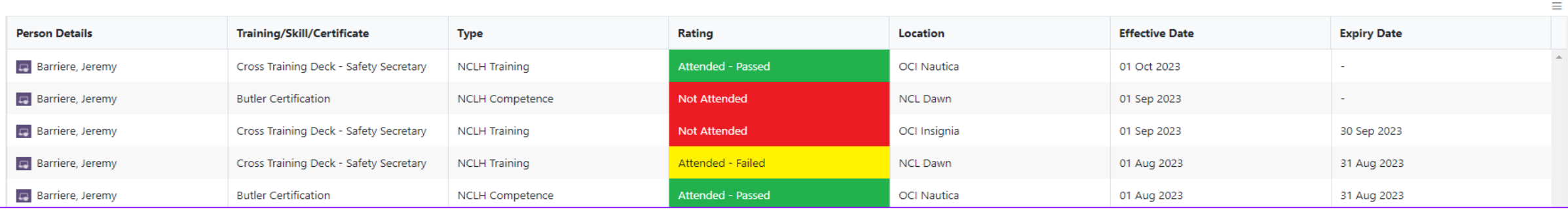

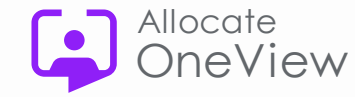

 $\Box$ 

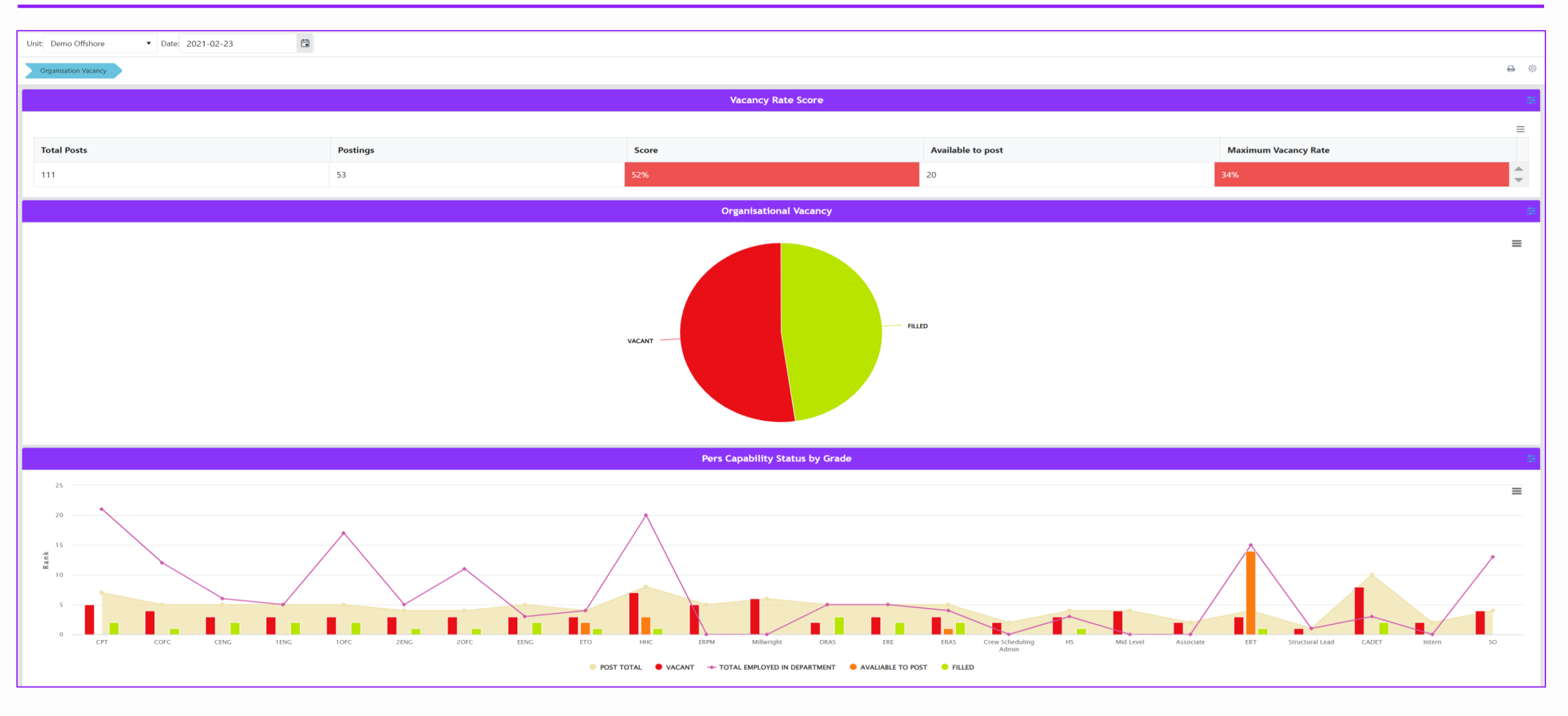

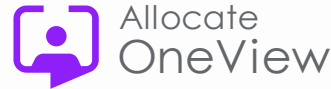

### **Dashboard Ideas: Projections**

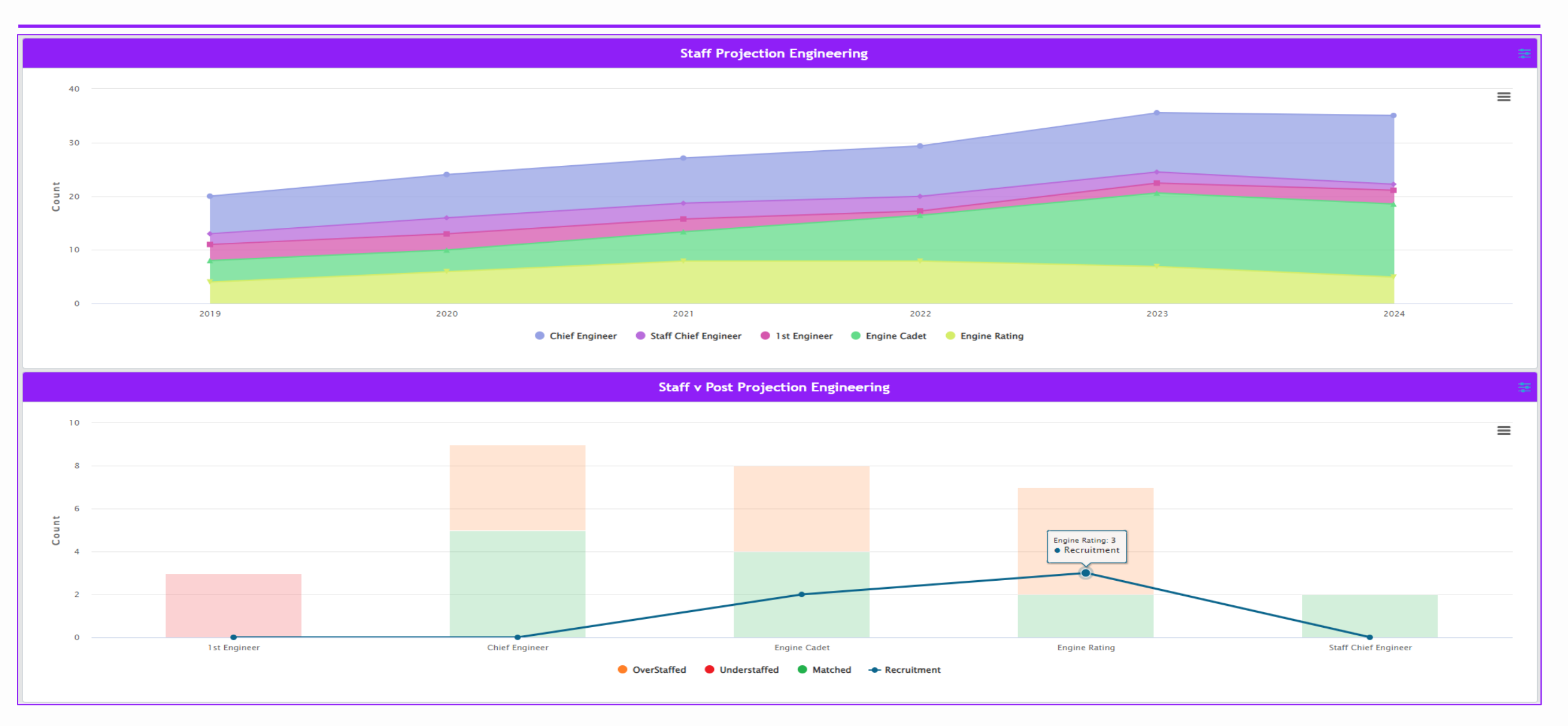

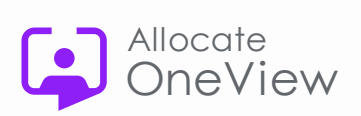

### **Last Webinar**

• 27<sup>th</sup> Sept – Case Management

### **Voice of the Customer**

• Early Nov - Global VOC Event

### **Thank you for attending!**

### **OneView Webinar Feedback**

Have you signed up to the series? Are you receiving your invites? Any questions for the team? Would you like further information? Do you have feedback for the team? **[Please email us at:](mailto:oneview@rldatix.com) [oneview@rldatix.com](mailto:oneview@rldatix.com)**

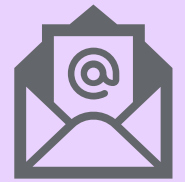

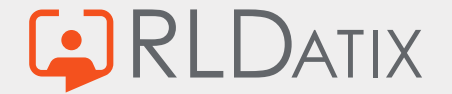

# **Links to OneView Series 5 Masterclass webinars**

### Watch Again

- 1. [Filters Masterclass](https://vimeo.com/825829343/9a4cfdeb32?share=copy)
- 2. [Communication Centre](https://vimeo.com/832250575/21ff45db68?share=copy)
- 3. [Work Plans](https://vimeo.com/838586714)
- 4. Mode of Operation (19th July)

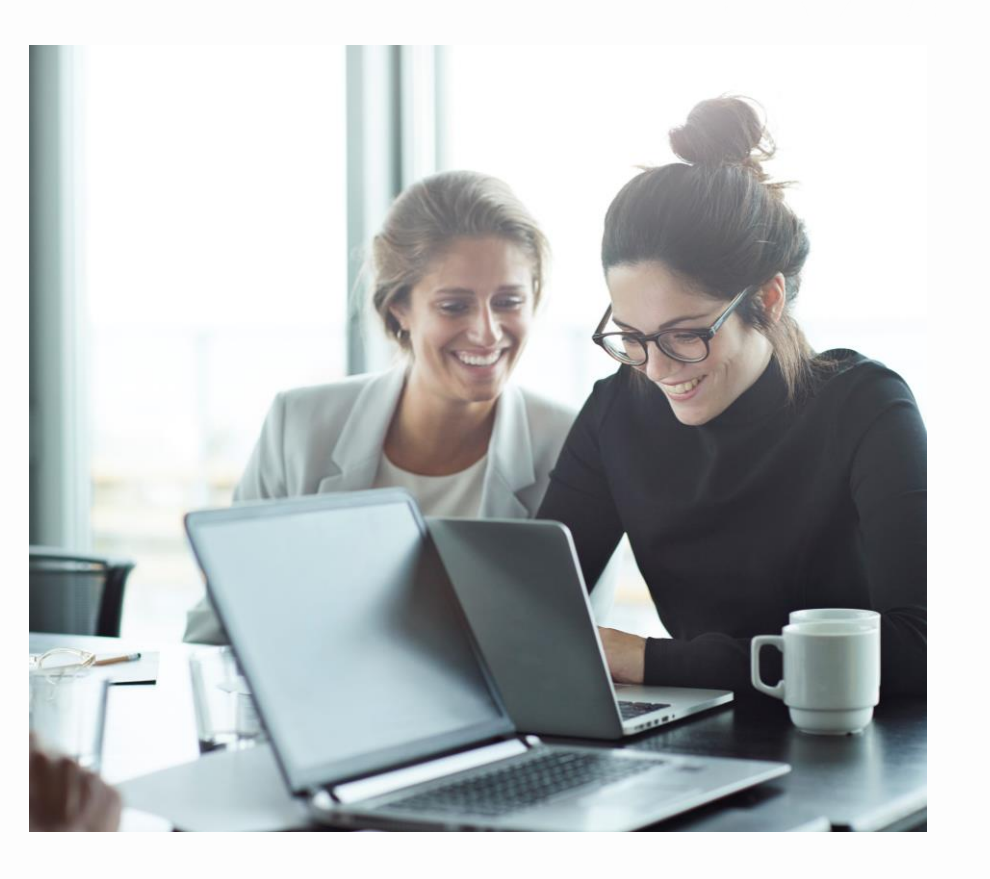

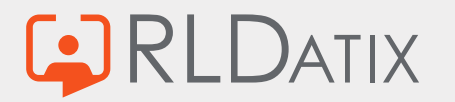

# **Widgets**

• https://www.highcharts.com/chartchooser/

### **Explore Charts**

Go ahead and explore the tool using your knowledge of data types and visualization objectives.

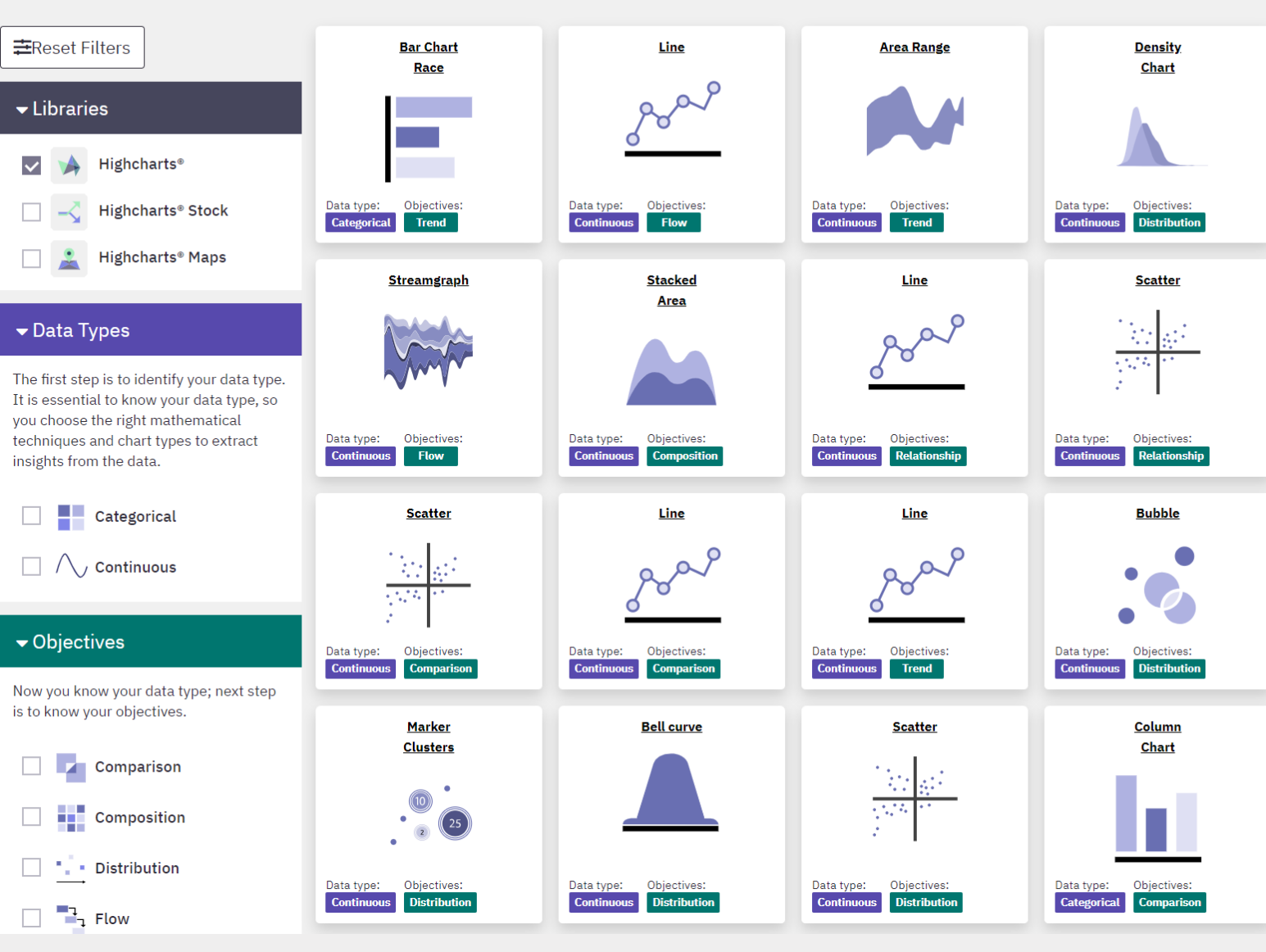

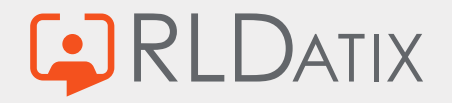

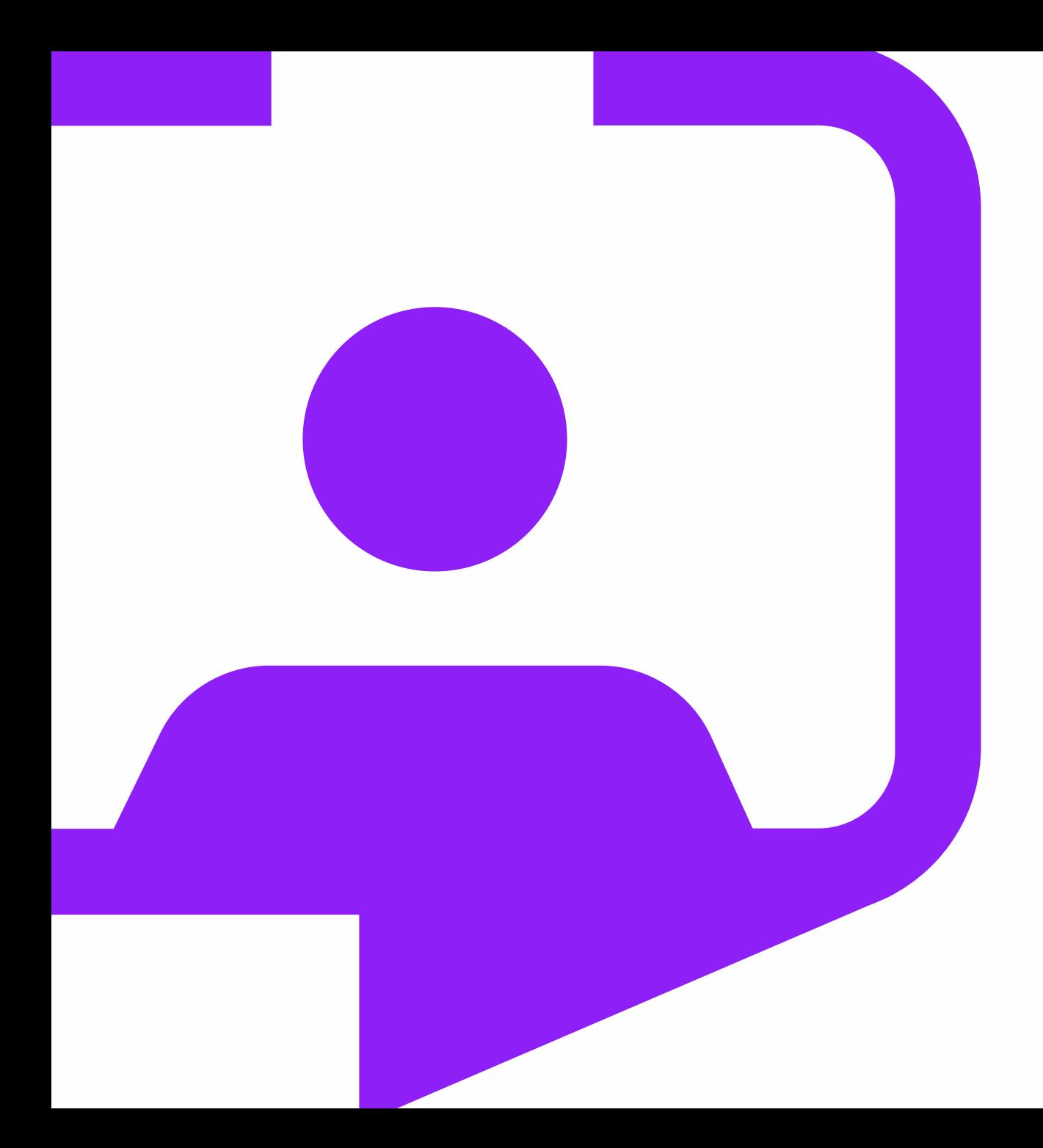

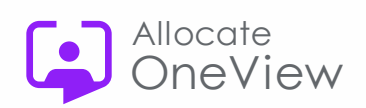

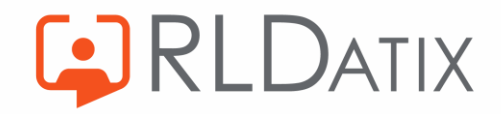

Rldatix.com | @RLDatix |<br>@AllocateS